## **IsoMS User Manual For FT-ICR-MS (version 1.0; March 9, 2014)**

- IsoMS is a program written in R for processing data generated by differential chemical isotopic labeling LC-MS. It consists of two scripts, IsoMS and IsoMS-align. IsoMS is for peak picking, peak pairing and peak ratio calculation from an LC-MS dataset. IsoMS-align is for alignment of peak pairs and their peak ratios from multiple datasets. These two scripts are freely available for non-commercial use from www.mycompoundid.org/IsoMS.
- The overall workflow of IsoMS for processing multiple LC-MS datasets produced from running multiple samples in a typical metabolomics study includes three steps: 1) converting the raw LC-MS data into a centroid peak list file (CSV format) and storing all the converted files in a folder, 2) using IsoMS to process all the files automatically, and 3) using IsoMSalign to align the peak pairs and their ratios from all the datasets to produce the final CSV file that can be exported for data and statistics analysis.
- The instruction for data conversion in Step 1 and the script (BD-convert) used to convert the data file into a format compatible with IsoMS can be downloaded from the MyCompoundID website.
- The instructions for installing and using the IsoMS (i.e., IsoMSFT for this instruction) and IsoMS-align scripts are given below.

## **1. Installation of IsoMS**

- 1) Two versions of IsoMS, IsoMSFT and IsoMSTOF, have been developed for processing the FT-ICR-MS data and TOF- or QTOF-MS data, respectively. For processing the FT-ICR-MS data, download the IsoMSFT version (zipped file).
- 2) R graphic user interface (RGui) should be installed in a computer with Windows XP or Windows 7. RGui can be downloaded from the following URL: [http://www.r-project.org/.](http://www.r-project.org/) Since IsoMS has been packaged with RGui 3.0, it is recommended to install the same version to run IsoMS.
- 3) If a different version of RGui is installed, R-tools is required for packaging the IsoMS source files which can be found in the src folder within the IsoMS unzipped folder (Figure 1). Rtools can be downloaded from the URL: [http://cran.rstudio.com/.](http://cran.rstudio.com/)

| Name                  | Date modified      | Type               | Size            |
|-----------------------|--------------------|--------------------|-----------------|
| input                 | 2/10/2014 5:59 PM  | File folder        |                 |
| output                | 2/10/2014 5:59 PM  | File folder        |                 |
| src                   | 2/11/2014 2:06 PM  | File folder        |                 |
| <b>EL</b> derivatives | 7/15/2013 11:57 PM | Microsoft Office E | 1 KB            |
| IsoMSFT_1.0           | 2/10/2014 3:49 PM  | WinRAR ZIP archive | 33 KB           |
| <b>E</b> IsoMSMain    | 2/10/2014 5:10 PM  | R File             | 12 KB           |
| 图 mzBackground        | 7/15/2013 11:57 PM | Microsoft Office E | 1 <sub>KB</sub> |
| <b>EL</b> mzCutoff    | 7/15/2013 11:57 PM | Microsoft Office E | $1$ KB          |

Figure 1. Unzipped IsoMS folder (for FT-MS version).

4) During the installation of R-tools, the environmental variables should be checked (see Figure 2). Otherwise a user needs to edit the R environmental variables after installation by right clicking Computer  $\rightarrow$  Properties  $\rightarrow$  Advance system properties  $\rightarrow$  Advance  $\rightarrow$ Environmental variables.

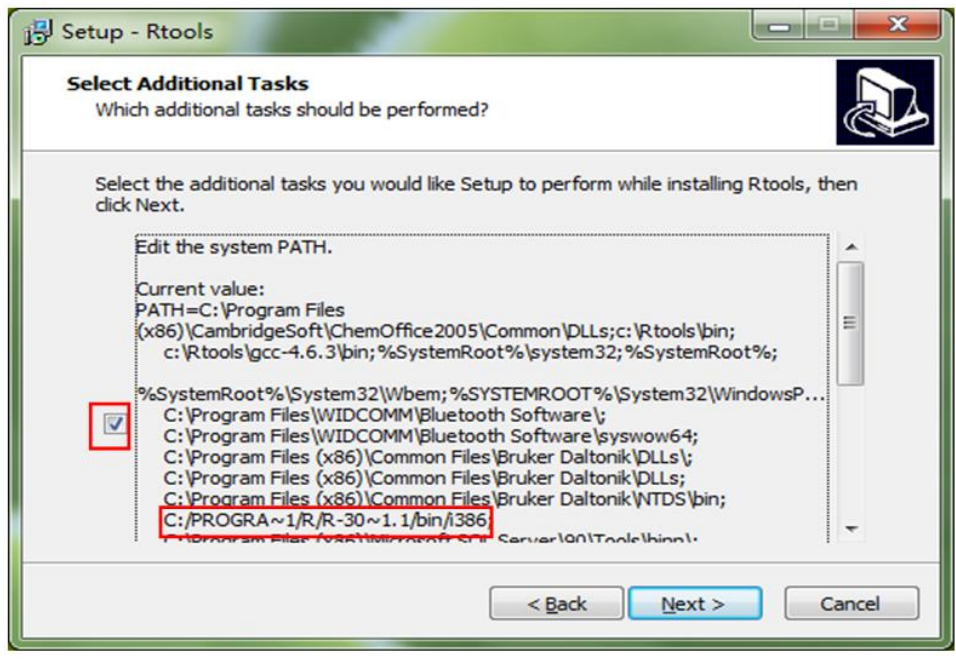

Figure 2. Select/check the environmental variables during the installation of R-tools.

- 5) Windows 7 users must change "user account control" to the lowest level in order to package the IsoMS scripts by opening Control panel  $\rightarrow$  User account  $\rightarrow$  User account settings.
- 6) After downloading IsoMSFT.zip, unzip it. In the unzipped file folder (Figure 1), there is another zipped file, IsoMSFT\_1.0; DO NOT unzip it. Install it in RGui by clicking Packages  $\rightarrow$  Install packages(s) from local zip files (Figure 3), and then select the zipped IsoMS package named as "IsoMSFT\_1.0".

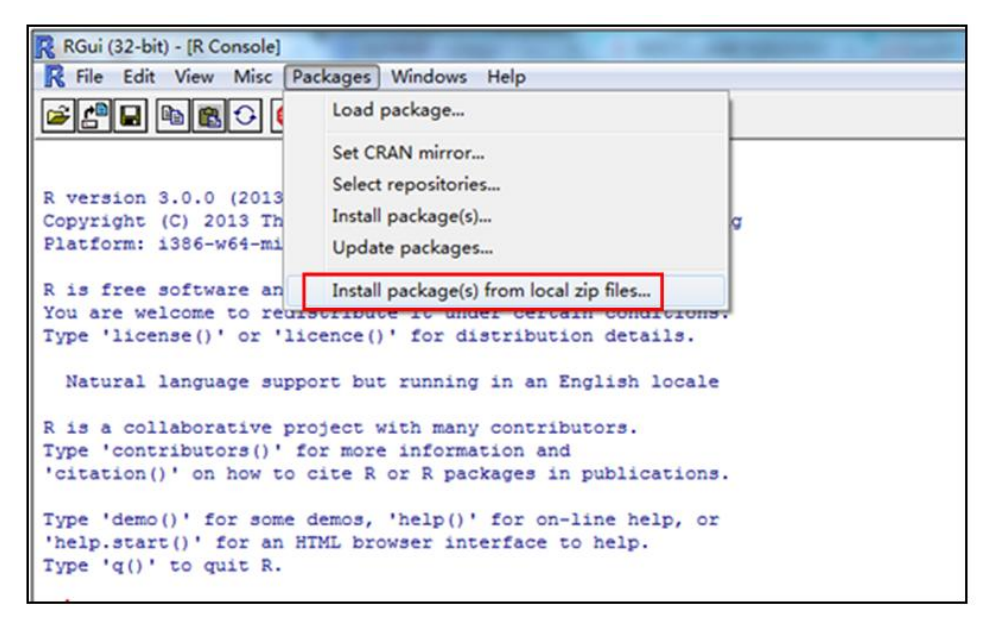

Figure 3. Install the IsoMS package in RGui.

7) Assign the unzipped folder of IsoMS (Figure 1) as the working folder of RGui by clicking: File  $\rightarrow$  Change dir..... (Figure 4).

|                                                   | R RGui (32-bit) - [R Console]                                                                                                    |                                                                                                    |
|---------------------------------------------------|----------------------------------------------------------------------------------------------------|----------------------------------------------------------------------------------------------------|
| $\Xi$<br>$\overline{\mathbb{R}}$<br>Co<br>P1<br>R | <b>R</b> File Edit View Misc Packages Windows<br>Source R code<br>New script<br>Open script<br>Display file(s)<br>Load Workspace<br>Save Workspace | Help<br>-- "Masked Marvel"<br>undation for Statistical Computing<br>$1386 (32-bit)$<br>s with ABSOLUTELY NO WARRANTY. |
| Yo<br>Ty                                          | Load History<br>Save History                                                                                                    | bute it under certain conditions.<br>e()' for distribution details.                                                   |
|                                                   | Change dir                                                                                                    | but running in an English locale                                                                                      |
| $\overline{\mathbb{R}}$<br>Ty<br>$^{\bullet}$ c   | Print<br>Save to File                                                                                                    | t with many contributors.<br>ore information and<br>R or R packages in publications.                                  |
| <b>Tv</b>                                         | Exit<br>Type $'q()$ ' to quit R.                                                                                                    | s, 'help()' for on-line help, or<br>'help.start()' for an HTML browser interface to help.                             |

Figure 4. Change the working folder of RGui.

## **2. Running IsoMS**

1) Run IsoMS by clicking: File  $\rightarrow$  Source R code... to open the working folder (Figure 5), and then click "IsoMSMain".

| Source R code   |                                    |
|-----------------|------------------------------------|
| New script      |                                    |
| Open script     |                                    |
| Display file(s) | ) -- "Masked Marvel"               |
|                 | undation for Statistical Computing |
| Load Workspace  | $1386 (32 - bit)$                  |
| Save Workspace  | s with ABSOLUTELY NO WARRANTY.     |
| Load History    | bute it under certain conditions.  |
| Save History    | le()' for distribution details.    |
|                 | but running in an English locale   |
| Change dir      |                                    |
| Print           | it with many contributors.         |
|                 | ore information and                |
| Save to File    | R or R packages in publications.   |
| Exit            | s, 'help()' for on-line help, or   |

Figure 5. Run IsoMSMain in RGui.

2) A user has the option to change the IsoMS parameters based on the LC-MS data acquired and the desired output. To open the parameter page in RGui, click File  $\rightarrow$  Open scripts  $\rightarrow$ IsoMSMain (Figure 6A). A partial list of the parameter page is shown in Figure 6B.

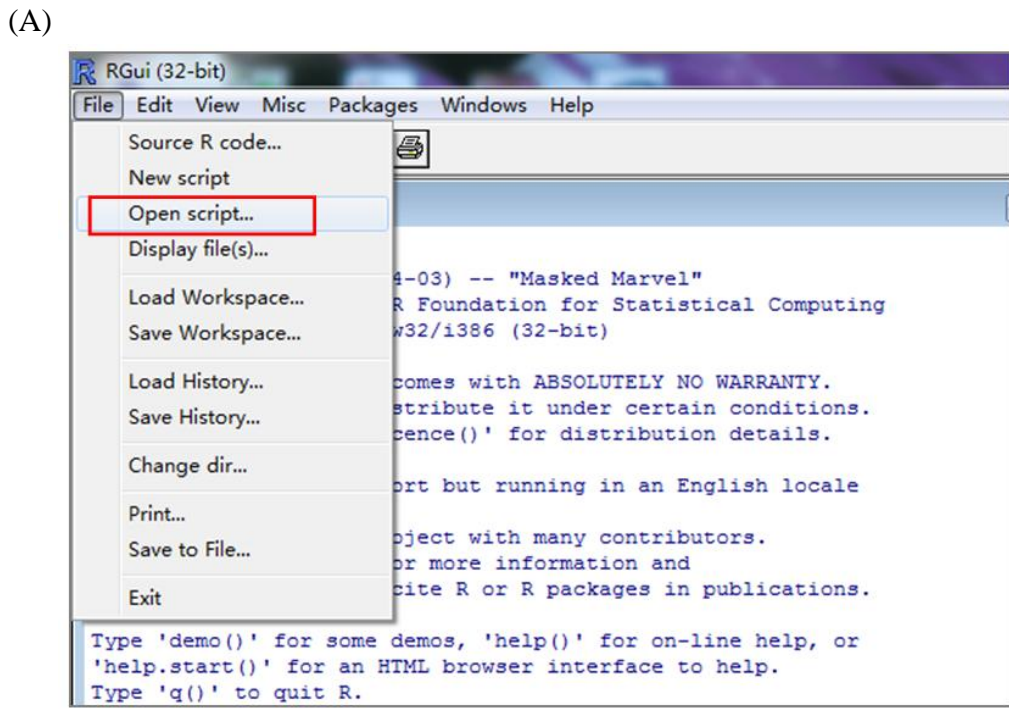

(B)

|                                                               | R. RGui (32-bit) - [E:\Thesis and Papers\Data process-Paper Draft\Coffee urine FTMS data\20121104\IsoMSMain.R - R Editor |
|---------------------------------------------------------------|----------------------------------------------------------------------------------------------------|
| R File Edit Packages Windows Help                             |                                                                                                    |
|                                                               |                                                                                                    |
|                                                               | ------------------------------Start of Setting--------                                                                   |
| dataFolder<-"./input/"                                        |                                                                                                    |
| dataSaveFolder<-"./output/"                                   |                                                                                                    |
|                                                               | dataSaveFolderDebuq<-paste(dataSaveFolder,"debuq/",sep="")                                                               |
| isFT<-TRUE                                                    | $#$ otherwise TOF                                                                                                    |
| # rt, mz & int window                                         |                                                                                                    |
| rtWinMin<-120                                                 |                                                                                                    |
| $rtW$ inMax<-1350                                             |                                                                                                    |
| mzWinMin<-260                                                 | # also used in grouping to define mz bins                                                                                |
| mzWinMax<-800                                                 | # also used in grouping to define mz bins                                                                                |
| intThreshold<-2e+4                                            |                                                                                                    |
| if (isFT==TRUE)                                               |                                                                                                    |
| Ŧ.                                                            |                                                                                                    |
| # remove bad spectra                                          |                                                                                                    |
| $minResRatio < -0.15$                                         |                                                                                                    |
|                                                               |                                                                                                    |
| # parameters used in removeHomoPeaks                          |                                                                                                    |
| $mzWinHome<-0.25$                                             | # m z window to filter the homogeneous peak                                                                              |
| $mzSubWinHomo<-c(0.02, 0.06, 0.125);$                         |                                                                                                    |
| $intSubRatioHome<-c(0.1, 0.08, 0.02)$ ;<br>maxMZDiffHomo<-0.1 | # minimum ratio [ intensity to the maximum inten<br># m z distance to define a solitary peak                             |
| $\}$ else $\{$                                                |                                                                                                    |
| # remove tailing                                              |                                                                                                    |
|                                                               |                                                                                                    |

Figure 6. (A) Open IsoMSMain script. (B) Partial list of the parameter page of IsoMSMain.

3) Change the parameters. Table 1 lists the parameters and their functions. These parameters should be adjusted according to the LC-MS data obtained.

| <b>Parameter</b> | <b>Function</b>                                                                                                    |
|------------------|----------------------------------------------------------------------------------------------------|
| dataFolder       | Location of source data files. Default folder is "input" in the working folder<br>(see Figure 1).                                                                                           |
|                  | Note: if a user opts to use a folder containing all the peak list files outside<br>this working folder, replace "input" with the directory of the folder<br>containing the peak list files. |
| dataSaveFolder   | Location of resultant data files. Default folder is "output" in the working<br>folder (see Figure 1).                                                                                       |
|                  | Note: if a user opts to use a folder outside this working folder, replace<br>"output" with the directory of the folder to contain all the resultant data<br>files.                          |
| rtWinMin         | Chromatogram cutoff window: Spectra before this retention time are not<br>processed.                                                                                                    |
|                  | Note: use this parameter to exclude any mass spectra showing only<br>background peaks at the beginning of the chromatogram where no<br>metabolite peak pairs are expected.                  |
| rtWinMax         | Chromatogram cutoff window: Spectra after this retention time are not<br>processed.                                                                                                    |
|                  | Note: use this parameter to exclude any mass spectra collected after<br>metabolite elution where no metabolite peak pairs are expected.                                                     |
| mzWinMin         | Mass spectrum cutoff window: Spectral peaks with lower m/z than the                                                                                                    |

**Table 1. IsoMS parameters that need to be changed according to the LC-MS data obtained.**

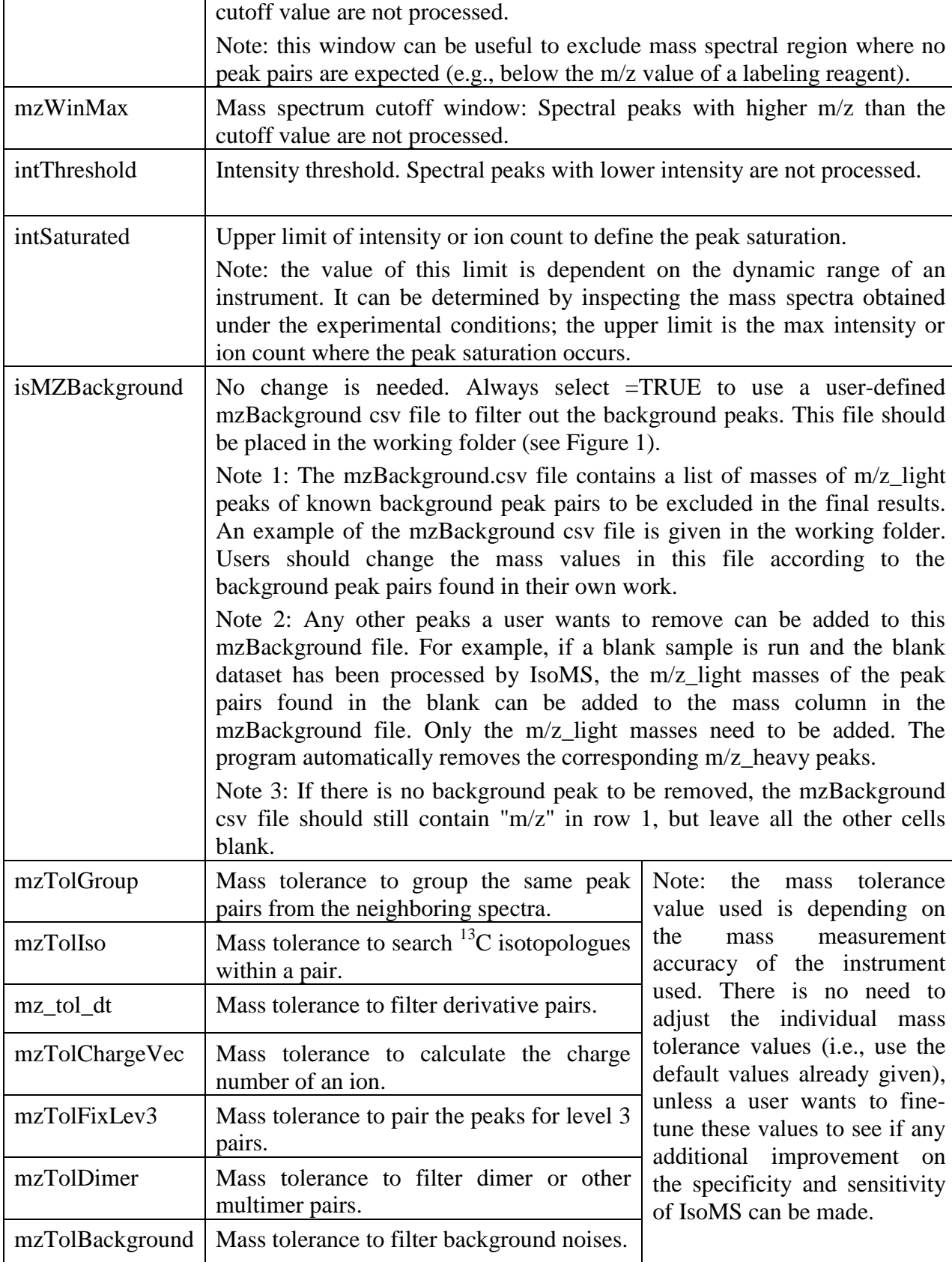

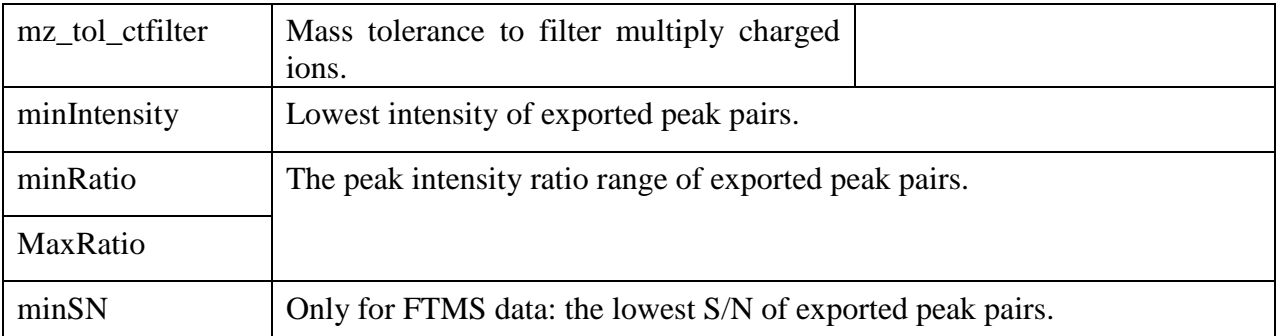

## **3. Installing and running IsoMS-align**

- 1) Download the IsoMS-align script from the MyCompoundID website.
- 2) Assign the folder of IsoMS-align as the working folder of RGui by cliking: File  $\rightarrow$  Change dir…(Figure 7).

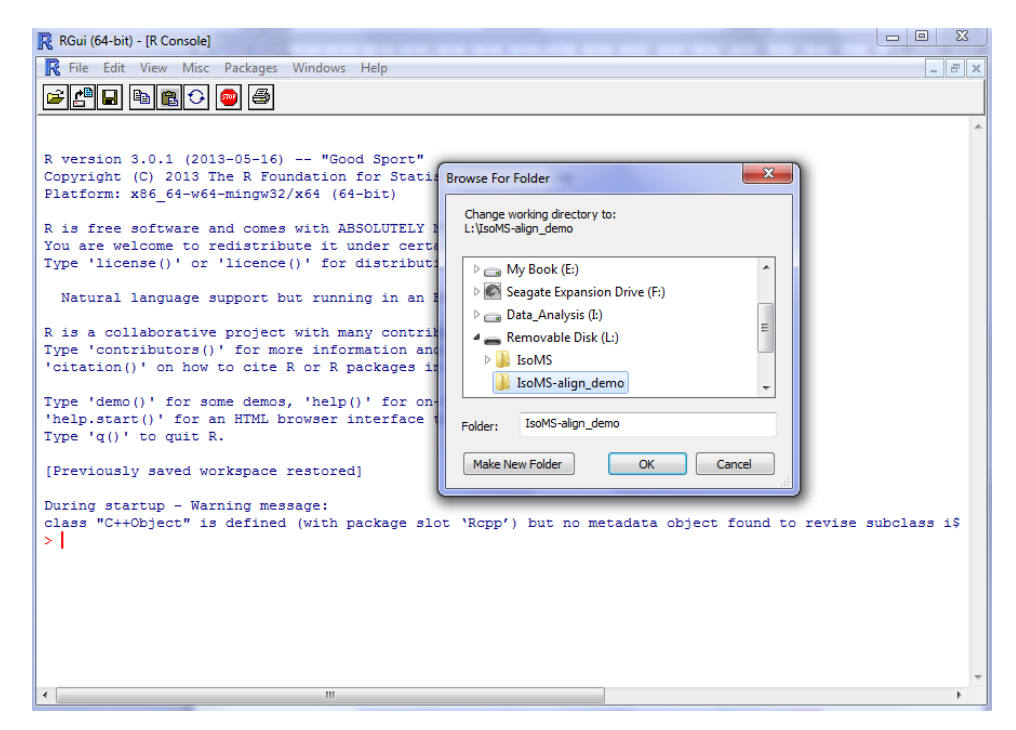

Figure 7. Select the alignment script.

3) Open the IsoMS-align script (Figure 8) and change the parameters therein (see Table 2 for the explanation of these parameters).

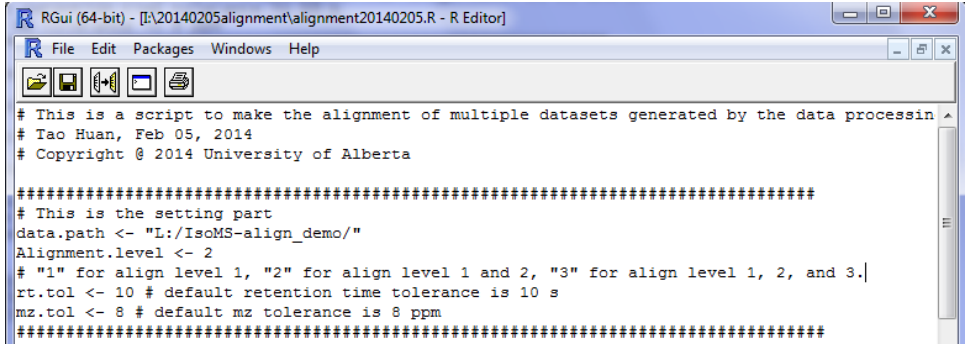

Figure 8. Change the parameters in IsoMS-align.

| <b>Parameter</b> | <b>Function</b>                                                            |  |
|------------------|----------------------------------------------------------------------------|--|
| data.path        | Set the data path to the folder that contains all the peak pair csv files. |  |
| Alignment.level  | Select the levels of peak pairs to perform the alignment.                  |  |
| rt.tol           | Set the retention time tolerance during the alignment process.             |  |
| mz.tol           | Set the mz tolerance during the alignment process.                         |  |

**Table 2. IsoMS-align parameters that need to be changed.**

4) Save the parameter changes to the script. Type in the command code in RGui as shown in red in Figure 9 and press enter to run the script.

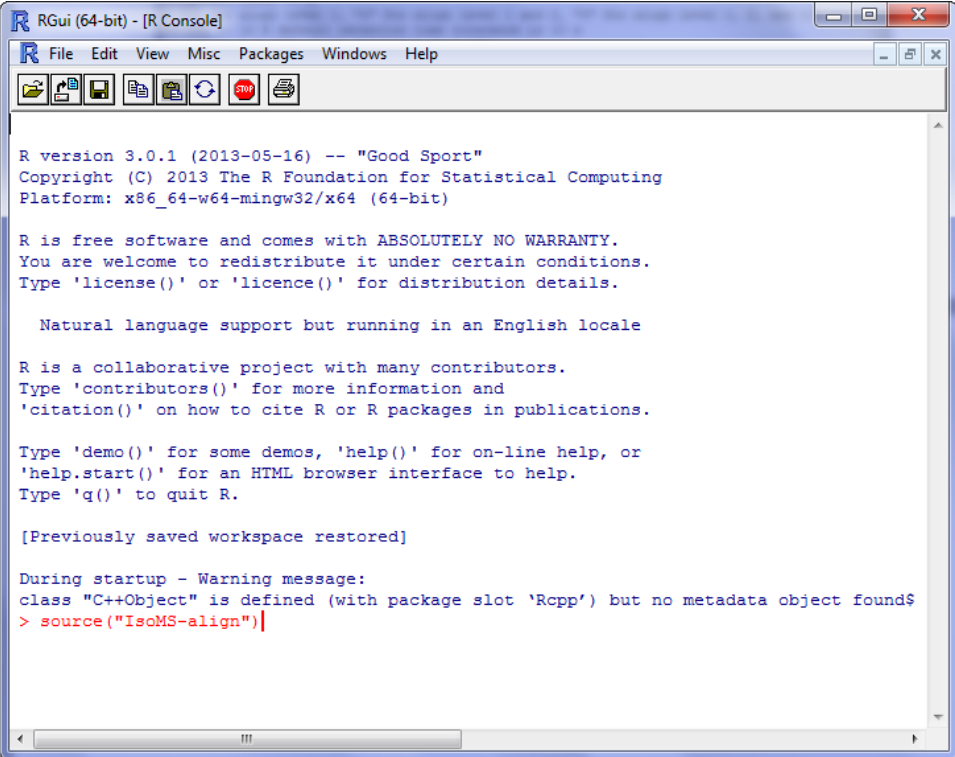

Figure 9. Type in the command code in RGui and then run the script.

5) After running the script, a new csv file named "Alignment\_result.csv" will be created. This csv file contains the alignment result.